# **Table of Contents**

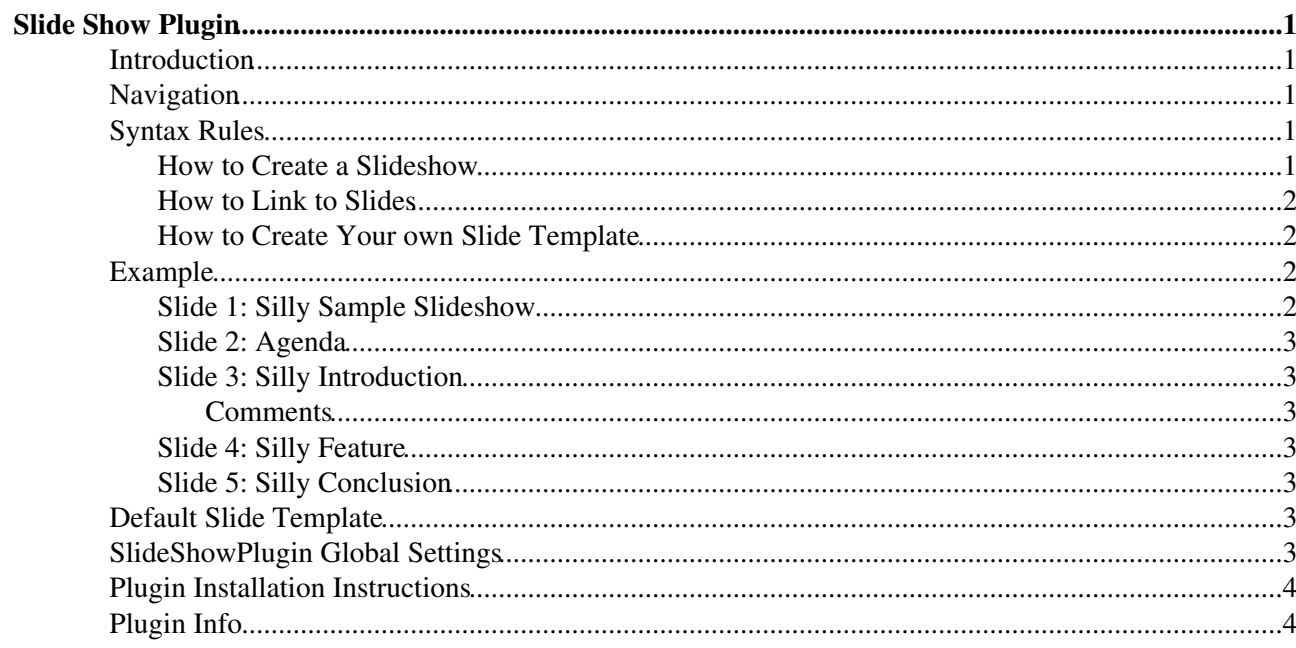

# <span id="page-1-0"></span>**Slide Show Plugin**

Create web based presentations based on topics with headings.

# <span id="page-1-1"></span>**Introduction**

There is already a defacto standard for presentations, why this plugin? This plugin makes sense for organizations that do already have lots of content in TWiki: It is easy to create a web based presentation that contains many links to related content. The plugin does not try to compete with the bells and whistles of the other presentation program, but compelling interactive presentations can be made using the TML (TWiki Markup Language) and plugins, such as [TWiki:Plugins.ChartPlugin](http://twiki.org/cgi-bin/view/Plugins/ChartPlugin)  $\mathbb{F}$ , [TWiki:Plugins.GaugePlugin](http://twiki.org/cgi-bin/view/Plugins/GaugePlugin)  $\mathbb{F}$ , [TWiki:Plugins.SpreadSheetPlugin](http://twiki.org/cgi-bin/view/Plugins/SpreadSheetPlugin)<sup>®</sup>, [TWiki:Plugins.TWikiDrawPlugin](http://twiki.org/cgi-bin/view/Plugins/TWikiDrawPlugin)<sup>®</sup>.

Any topic with headings can be converted into a slideshow. Each slide starts with a  $"---++"$  heading. There are two modes to view a topic:

- Normal topic view mode: Headings and text is shown in the usual TWiki rendering, representing the outline of the slideshow. This mode is useful to print handouts.
- Presentation mode: Each heading with text is shown as a slide; the format is based on a slide template.

You can start the presentation by clicking on the "Start presentation" button.

# <span id="page-1-2"></span>**Navigation**

While in presentation mode you can move around slides using navigation buttons and keys:

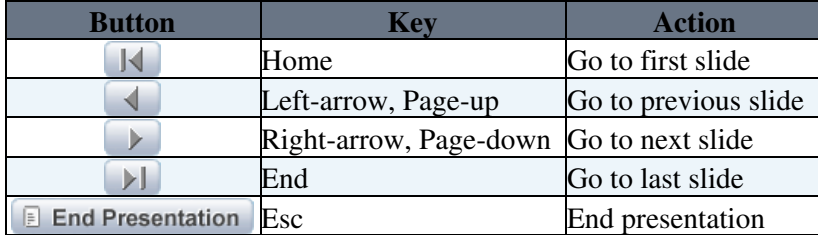

Slide navigation is quick because it is done using anchor jumps within the same page. Key-based navigation requires JavaScript enabled.

# <span id="page-1-3"></span>**Syntax Rules**

#### <span id="page-1-4"></span>**How to Create a Slideshow**

- **Start with**  \$SLIDESHOWSTART \$
	- Use the optional template parameter to specify your own slide template topic, e.g. ♦ %SLIDESHOWSTART{ template="MyOwnSlideTemplate" }%
- Create the slides. Start each slide with a  $"---++"$  heading and add text like paragraphs, bullets, tables and images.
	- $\blacklozenge$  *Hint:* Make sure to keep each slide short enough so that you do not need to scroll to see all text of a slide during the presentation.
	- ♦ *Note:* You can use any heading level you like, but use the same for all slides.
- End your slideshow with %SLIDESHOWEND%

#### <span id="page-2-0"></span>**How to Link to Slides**

The  $\frac{1}{2}$ SLIDESHOWSTART<sup>2</sup> renders as a  $\frac{1}{2}$  Start Presentation button. This is the default way to link to the slideshow.

Slides have anchors names Slide\_1, Slide\_2, Slide\_3, etc. For example, write [[#Slide\_3][Silly Introduction]] to link to slide 3 of the presentation on the current topic in *page view mode*, which renders as Silly Introduction.

#### Write

```
[[%SCRIPTURL{view}%/%WEB%/%TOPIC%?slideshow=on;skin=print#Slide_3][Silly
Introduction]] to link to a specific slide in presentation mode, which renders as Silly Introduction.
```
#### <span id="page-2-1"></span>**How to Create Your own Slide Template**

To create your own template topic, copy the "Default Slide Template" section below into your own slide template topic and customize it to your needs. It can be activated as the default template in the plugin's TEMPLATE setting, or per slideshow with the %SLIDESHOWSTART{ template="MyOwnSlideTemplate" }% setting.

- Use an HTML table that defines a slide. For example, create one row for the slide title, another one for the slide text.
- These keywords can be used:

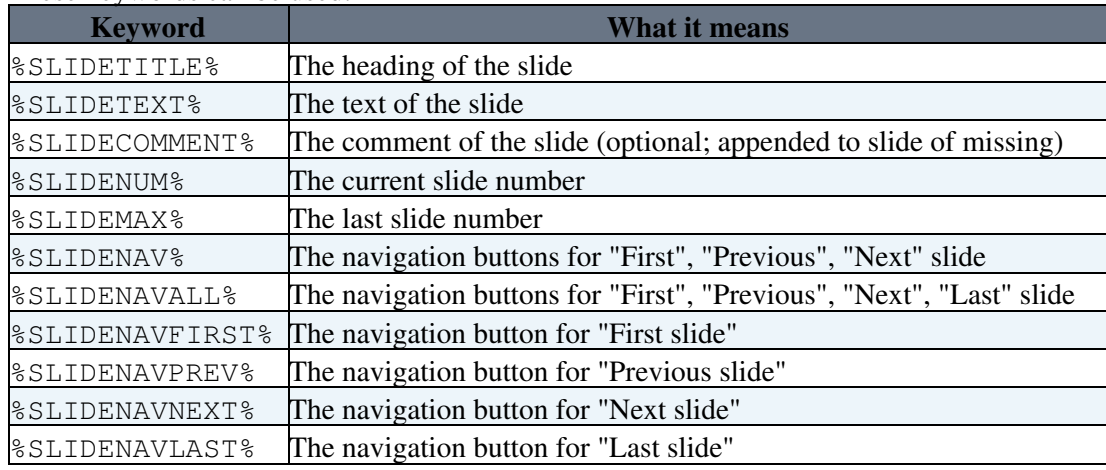

• Only text between %STARTINCLUDE% and %STOPINCLUDE% is used for the template.

## <span id="page-2-2"></span>**Example**

This is a short example of a slideshow. You should see a "Start presentation" button if this plugin is installed:

Start Presentation

#### <span id="page-2-3"></span>**Slide 1: Silly Sample Slideshow**

By [TWiki:Main.PeterThoeny](http://twiki.org/cgi-bin/view/Main/PeterThoeny)

San Jose, 2012-04-07

#### <span id="page-3-0"></span>**Slide 2: Agenda**

- Silly Introduction
- Silly Feature
- Silly Conclusion

### <span id="page-3-1"></span>**Slide 3: Silly Introduction**

- why foo bar
- blah blah

#### <span id="page-3-2"></span>**Comments**

• This text is not shown in the slide if HIDECOMMENTS is set to on.

#### <span id="page-3-3"></span>**Slide 4: Silly Feature**

- it's foo bar
- more foo bar

### <span id="page-3-4"></span>**Slide 5: Silly Conclusion**

- foo is bar
- bar is foo

This text is not part of the slideshow

# <span id="page-3-5"></span>**Default Slide Template**

The part between the rulers defines the default format of a slide:

%SLIDENAVNEXT% %SLIDETITLE% %SLIDETEXT% %SLIDENAVALL% COPYRIGHT © 2024 by the contributing authors Slide %SLIDENUM% of %SLIDEMAX%

# <span id="page-3-6"></span>**SlideShowPlugin Global Settings**

Show details  $\blacksquare$  Hide details  $\blacksquare$ 

Plugin settings are stored as preferences variables. To reference a plugin setting write **%<plugin>\_<setting>%**, i.e. **%SLIDESHOWPLUGIN\_SHORTDESCRIPTION%**

• One line description, is shown in the [TextFormattingRules](https://twiki.cern.ch/twiki/bin/view/TWiki/TextFormattingRules) topic:

- $\triangle$  Set SHORTDESCRIPTION = Create web based presentations based on topics with headings.
- Debug plugin: (See output in data/debug.txt)
	- $\triangle$  Set DEBUG = 0
- Default template for slides:
	- ♦ Set TEMPLATE = SlideShowPlugin
- $\bullet$  Hide text starting with a  $---++$  Comments heading:
	- $\triangle$  Set HIDECOMMENTS = on

### <span id="page-4-0"></span>**Plugin Installation Instructions**

This plugin is pre-installed. TWiki administrators can upgrade the plugin as needed on the TWiki server.

Show details  $\Box$  Hide details  $\Box$ 

- For an *automated installation*, run the [configure](https://twiki.cern.ch/twiki/bin/configure) script and follow "Find More Extensions" in the in the *Extensions* section.
- Or, follow these *manual installation* steps:
	- ♦ Download the ZIP file from the Plugins home (see below).
	- Unzip **SlideShowPlugin.zip** in your twiki installation directory. Content: ♦

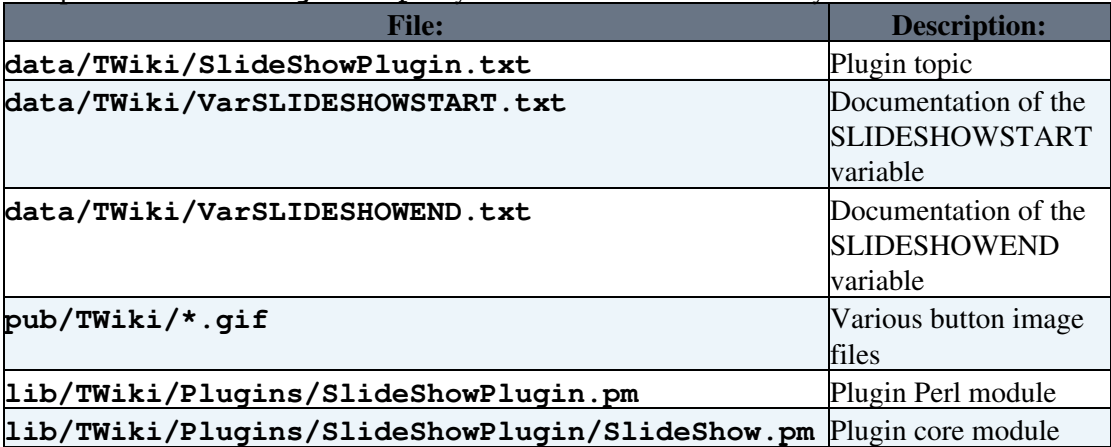

♦ Set the ownership of the extracted directories and files to the webserver user.

Plugin *configuration and testing*: •

- ♦ Run the [configure](https://twiki.cern.ch/twiki/bin/configure) script and enable the plugin in the *Plugins* section.
- ♦ Test if the installation was successful: See example above.

# <span id="page-4-1"></span>**Plugin Info**

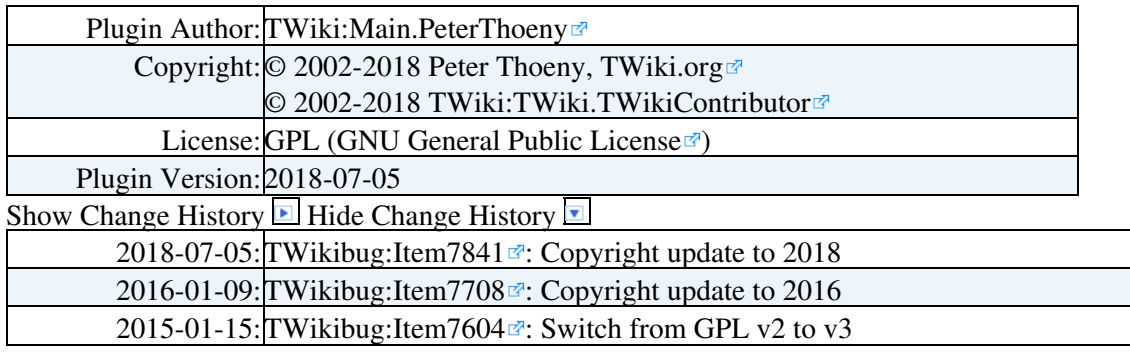

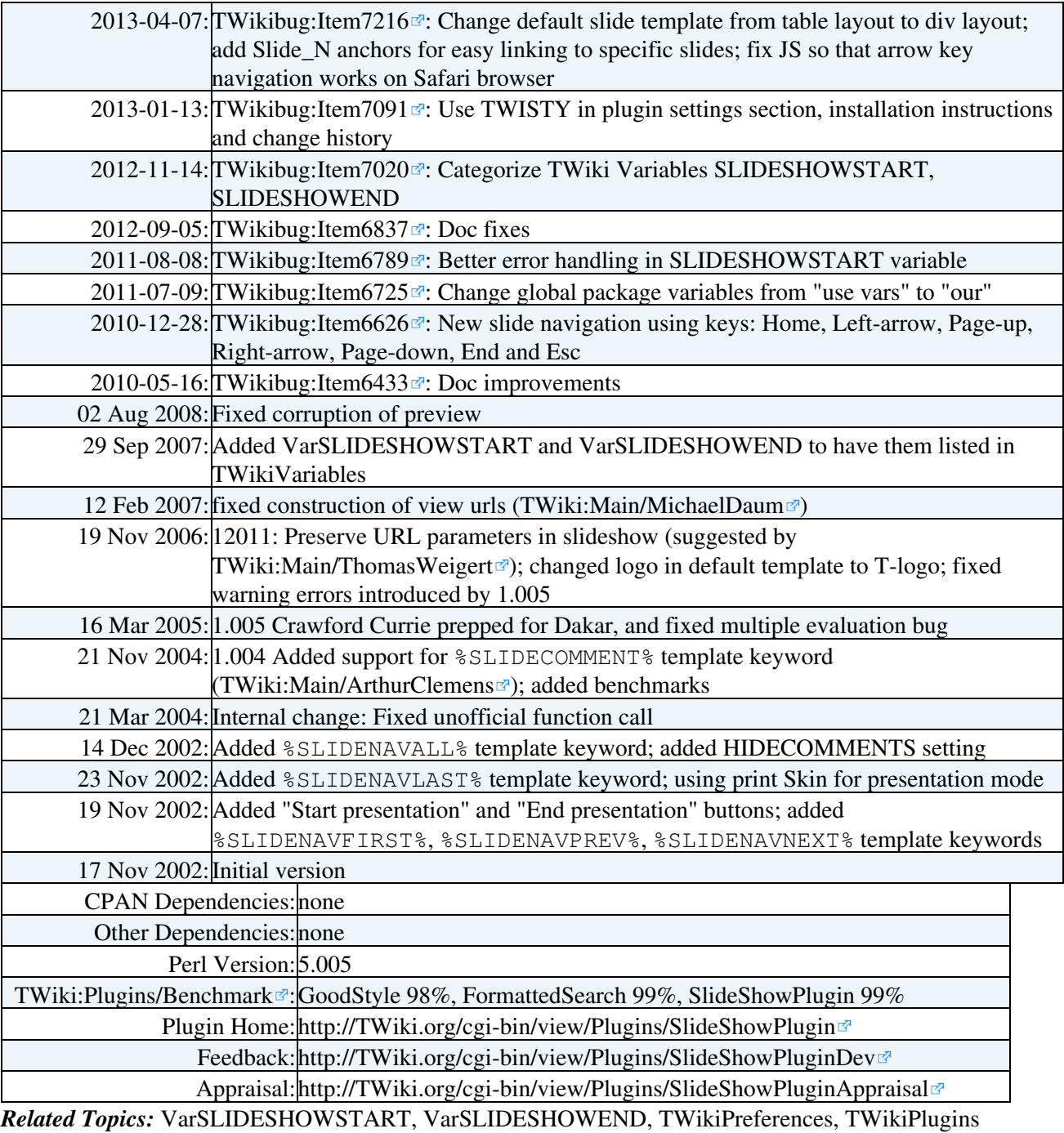

This topic: TWiki > SlideShowPlugin Topic revision: r1 - 2016-01-10 - TWikiContributor

Copyright &© 2008-2024 by the contributing authors. All material on this collaboration platform is the property of the contributing authors. or Ideas, requests, problems regarding TWiki? use [Discourse](https://discourse.web.cern.ch/c/collaborative-editing/wikis/12) or [Send feedback](https://twiki.cern.ch/twiki/bin/view/Main/ServiceNow) *Note:* Please contribute updates to this topic on TWiki.org at TWiki:TWiki.SlideShowPlugin